## www.scec.k12.in.us

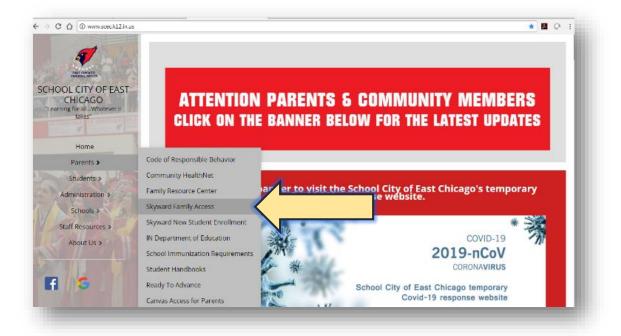

| S K Y W A R D <sup>*</sup><br>School City of East Chicago<br>School City of East Chicago STU |  |
|----------------------------------------------------------------------------------------------|--|
| Login ID:<br>Password:<br>Sign In<br>Forgot your Logen/Personword?<br>05.19.06.00.09         |  |
| Login Area: [Femily/Student Access ¥]                                                        |  |

## How to View Report Cards from Family Access

## Select the Portfolio Tab on the left

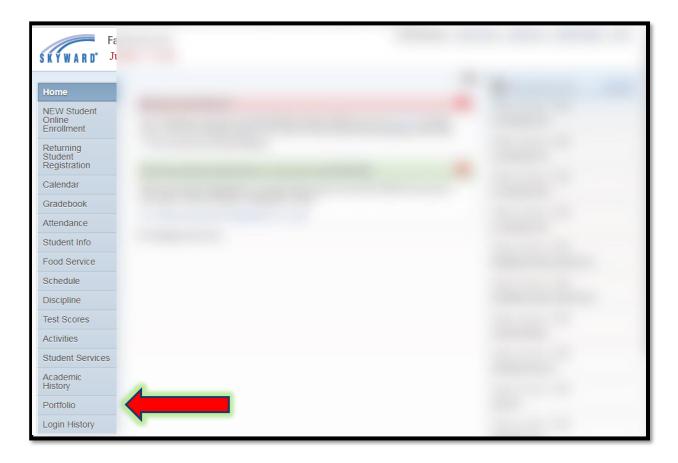